# 传名:

# **WSA Tutorial: Using the Optimizer**

With version 1.27 of Wall Street Analyser (WSA) an optimizer was released. This tutorial shows how to use it.

I will start off with an example system that was posted in the forum (the system was called "System"). I chose that system because it has an error. It was setting a stop loss by looking two days into the future and therefore the results where phenomenal. Never the less I had a hunch that the system has potential and decided to run it through the optimizer. Basically the target was to find the optimal number of days to hold a buy.

#### **Contents**

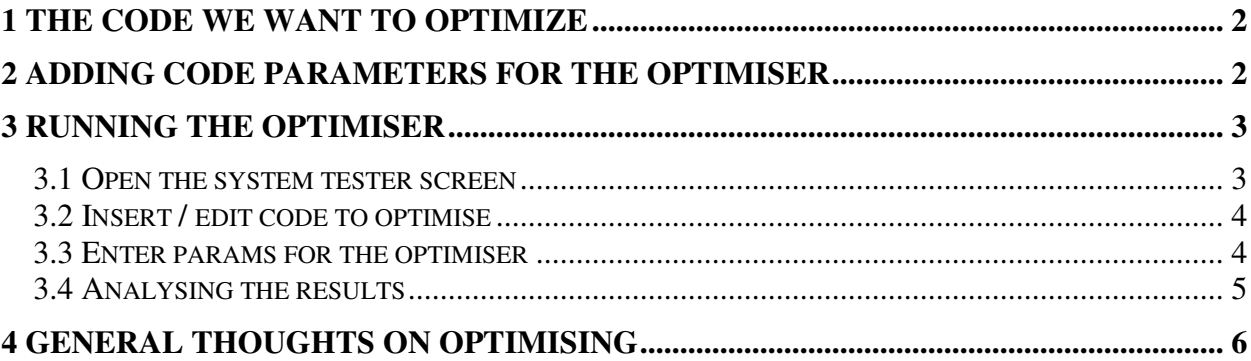

#### **1 The code we want to optimize**

Here is the original code posted in the forum:

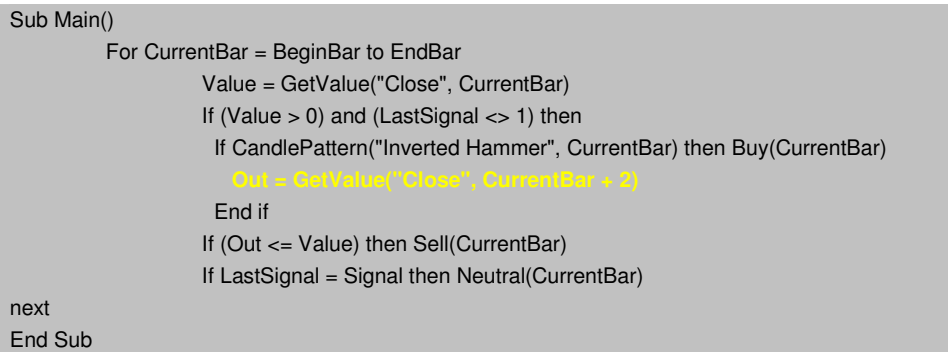

The problem is highlighted in yellow and bold. The code is setting a stop loss depending on a value two days in the future: "CurrentBar +2".

### **2 Adding code parameters for the optimizer**

The code presented below preserves the idea of the system, i.e. buy if an inverted hammer pattern is found. When running the original code I saw that the system seemed to sell 2 days after entering a position.

What we want to do now is find the optimal number of days to hold a position.

```
Sub Main()
inlong = 0For CurrentBar = BeginBar to EndBar
  Value = GetValue("Close", CurrentBar)
  counter = counter + 1If CandlePattern("Inverted Hammer", CurrentBar) then
    Buy(CurrentBar)
   inlong = 1counter = 0End if
  If (counter = opt1 and inlong = 1) then
    Sell(CurrentBar)
    inlong = 0end if
If Signal = LastSignal then WSA.Neutral(CurrentBar)
```
www.aragorn.de Page 2 of 7

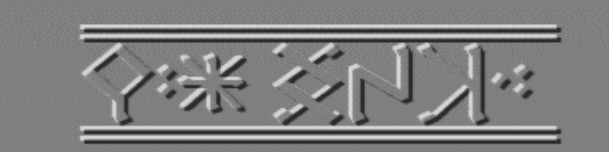

next End Sub

The variable we want to optimize is "opt1". As soon as a position is opened "counter" is set to 0. Whenever we go through the loop "counter" is increased by "1". When counter and opt1 have the same value the position is sold.

Note: I use the "inlong" variable a lot in my code(s) to make sure those "ghost arrows" are not shown in the graph screen.

### **3 Running the optimizer**

Now we have set up everything to fire up the optimizer.

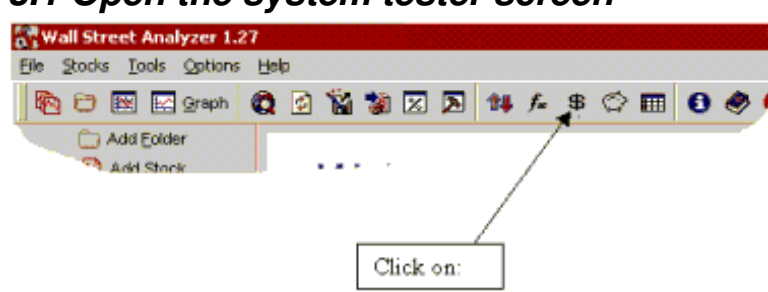

#### *3.1 Open the system tester screen*

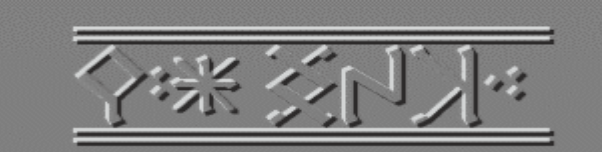

#### *3.2 Insert / edit code to optimize*

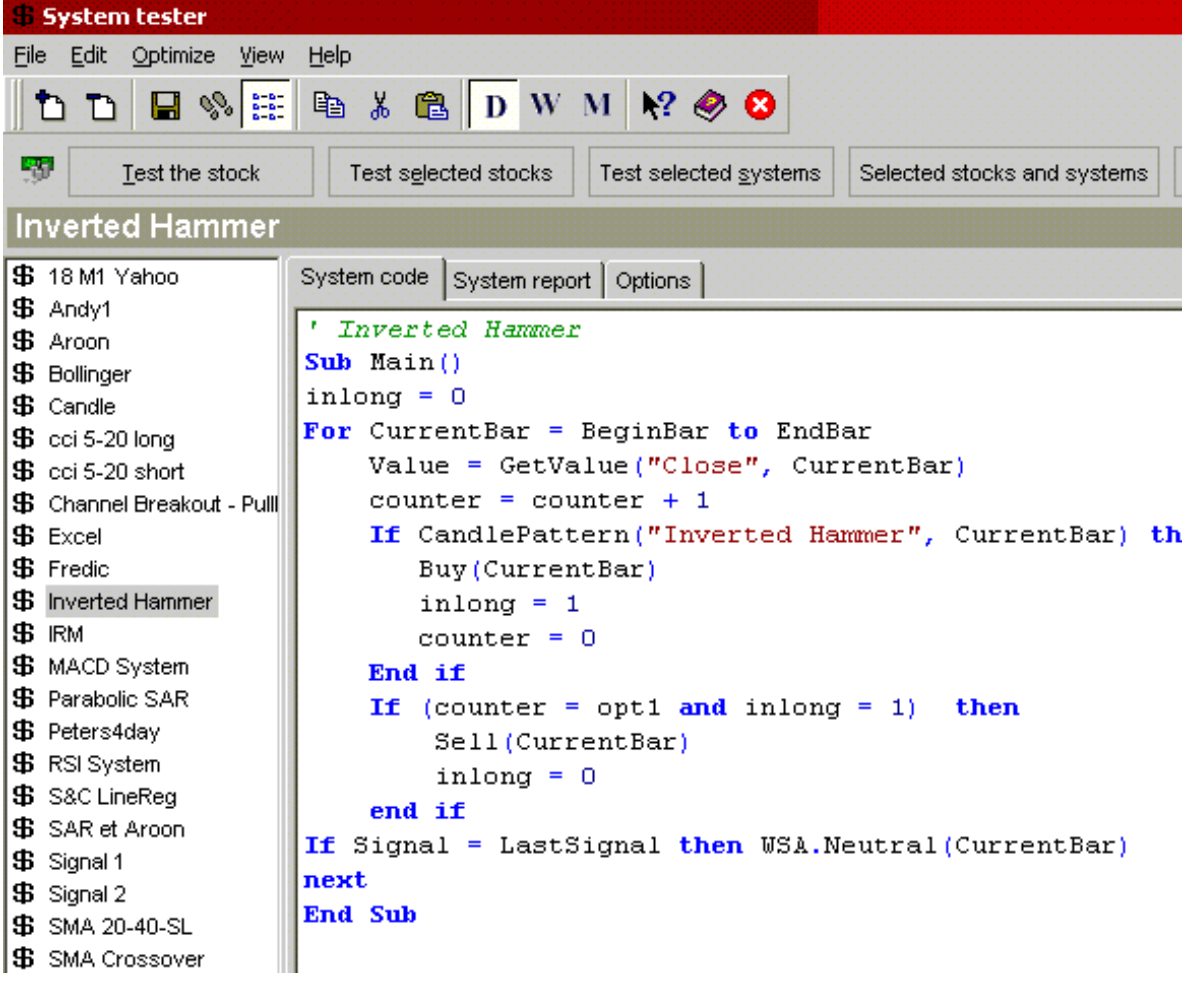

#### *3.3 Enter params for the optimizer*

Click on "Optimize the code"

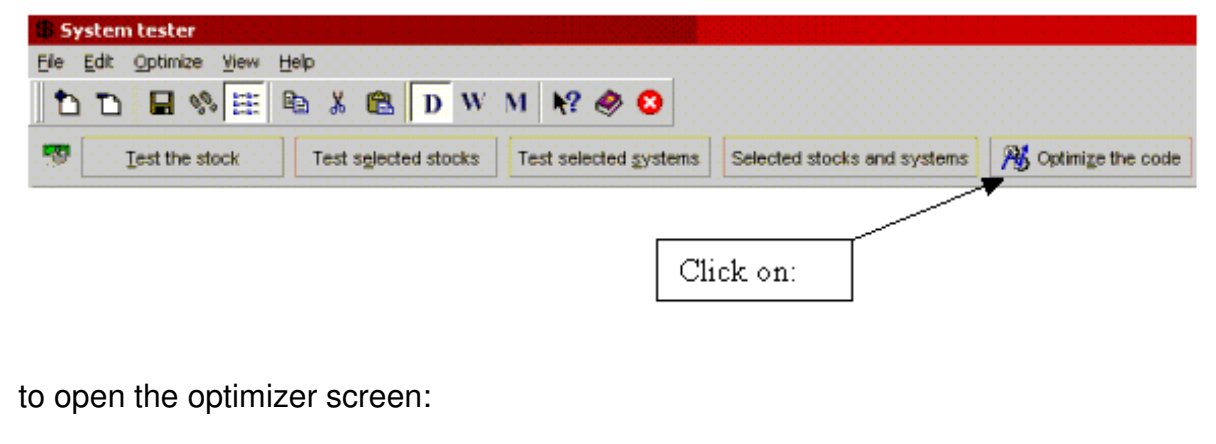

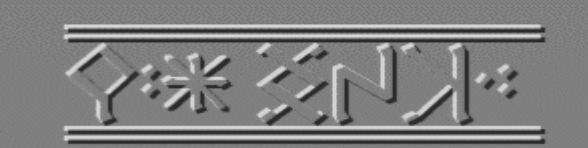

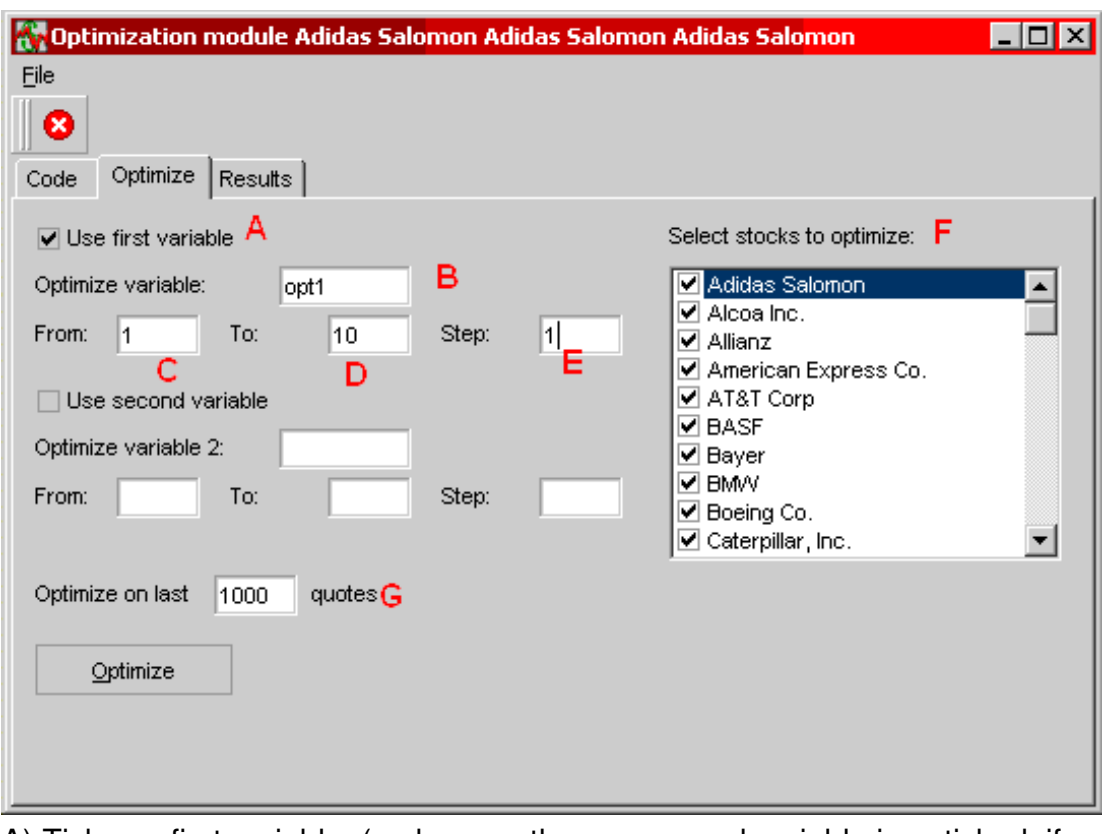

A) Tick use first variable. (make sure the use second variable is unticked, if you are optimizing one variable only).

B) Enter the name of the variable to optimize (in this tutorial "opt1", see code!)

C) Enter the starting value

D) Enter the ending value

E) Enter a value for the incrementation of the variable

F) Select the stock to optimize for.

G) Enter the number of quotes to use for the optimization.

Summary: In the example above the optimizer will run 10 times for each of the selected stocks and test the results for  $opt1 = 1$  to  $opt1 = 10$ . The test will be run for 1000 quotes for each of the selected stocks.

Now hit: **now hit:** summize and the optimizer will start.

#### *3.4 Analyzing the results*

The optimizer displays the following during optimization and when it is done:

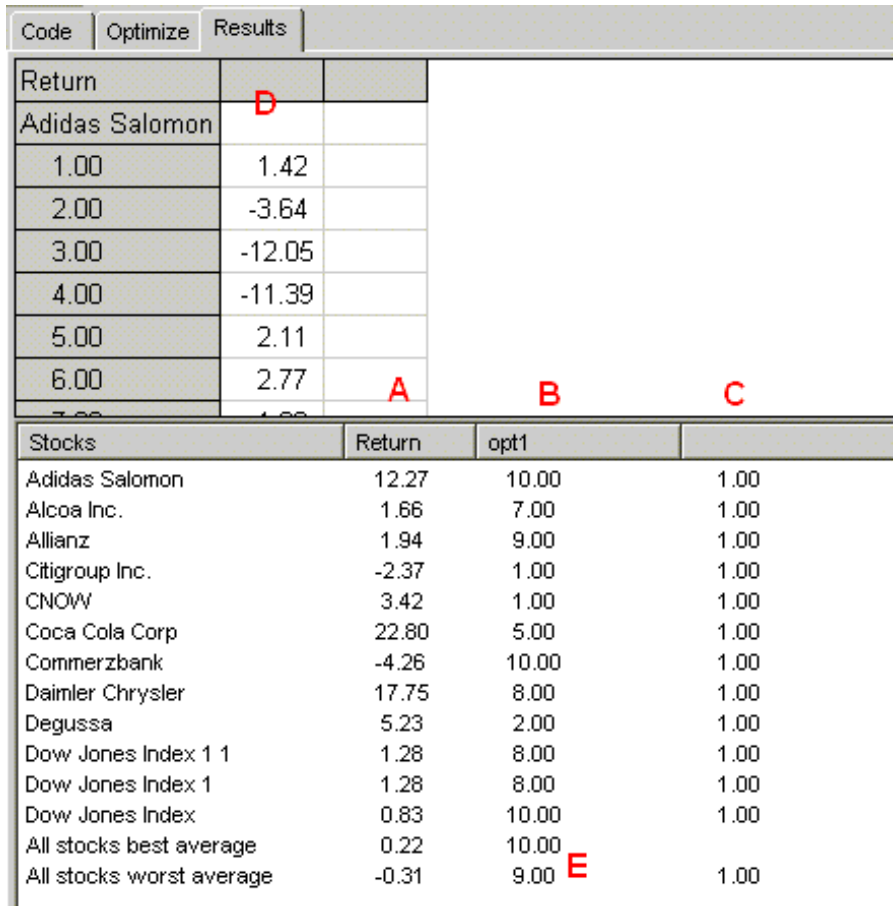

A) This column shows the best return achievable for the stock.

B) The best return was achieved using this value.

C) If the optimizer used a second variable the results are displayed in this column.

D) Detailed break down of the optimizers results.

E) Optimizers results: In this case the optimizer found out setting a value of 10 for opt1 gives the best results. Using 9 would give the worst results.

Note: In this example I would normally run the optimizer again for values from 10 to 20, as the best value found here was the maximum tested.

#### **4 General thoughts on optimizing**

There is a lot of debate if it is a good idea to optimize or not. What you are actually doing is "curve fitting". AND never expect your system to perform nearly as close as the historical results that optimized code may imply!

www.aragorn.de Page 6 of 7

I suggest running the optimizer for a certain market and validating the results against another market. If the result in the "other market" are acceptable then the optimized code is acceptable. If you do not have a series of markets to test on then select a subset of stocks in the market you are trading and validate the results against the other stocks in this market.

Happy Trading! Marc Schnitzler - December 30, 2002